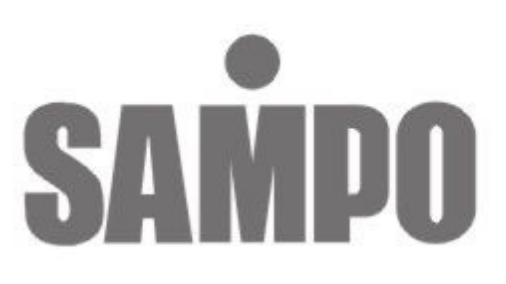

# **DR-S0424** 4 Channel數位錄放影機 (網路型)

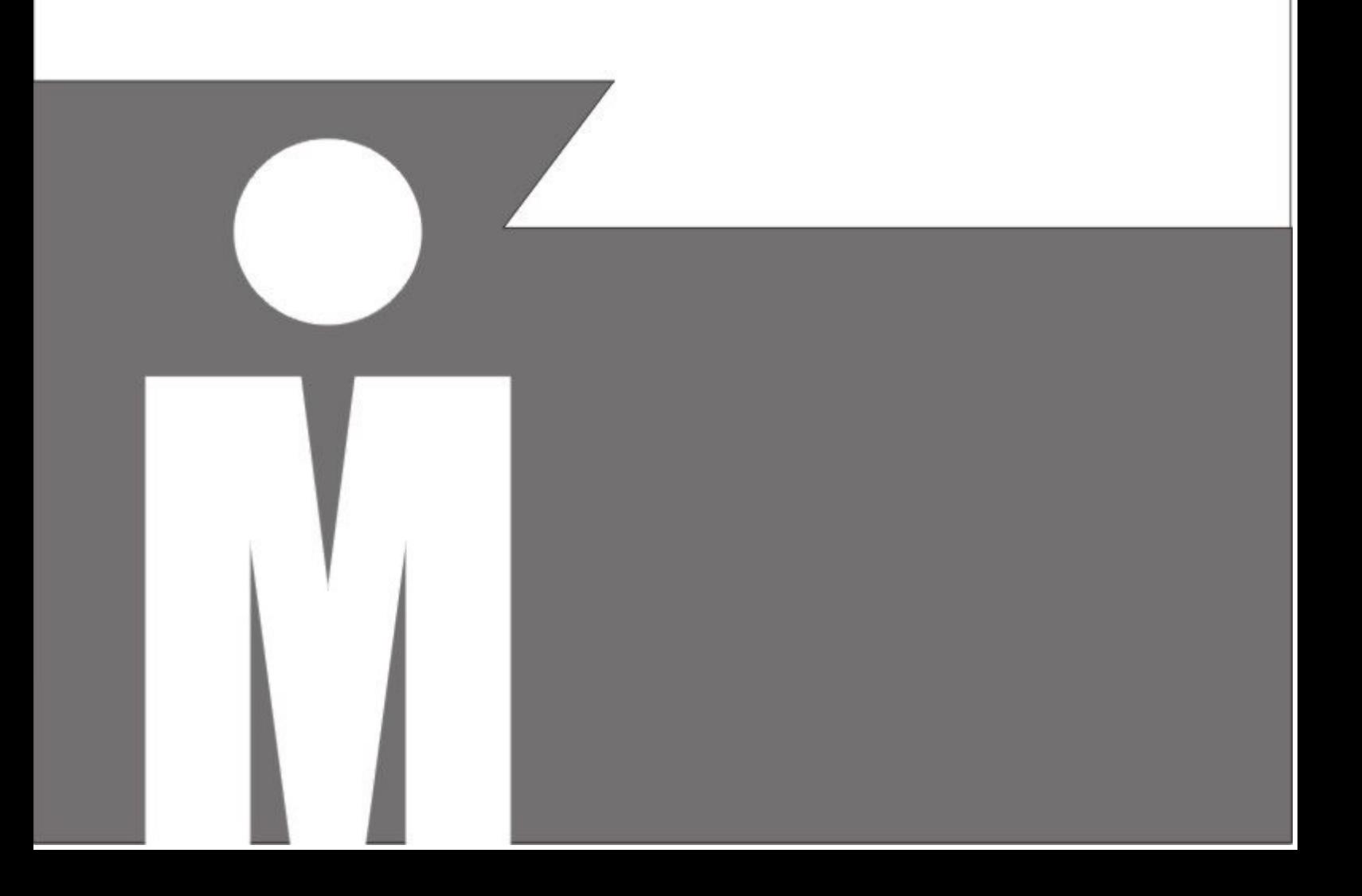

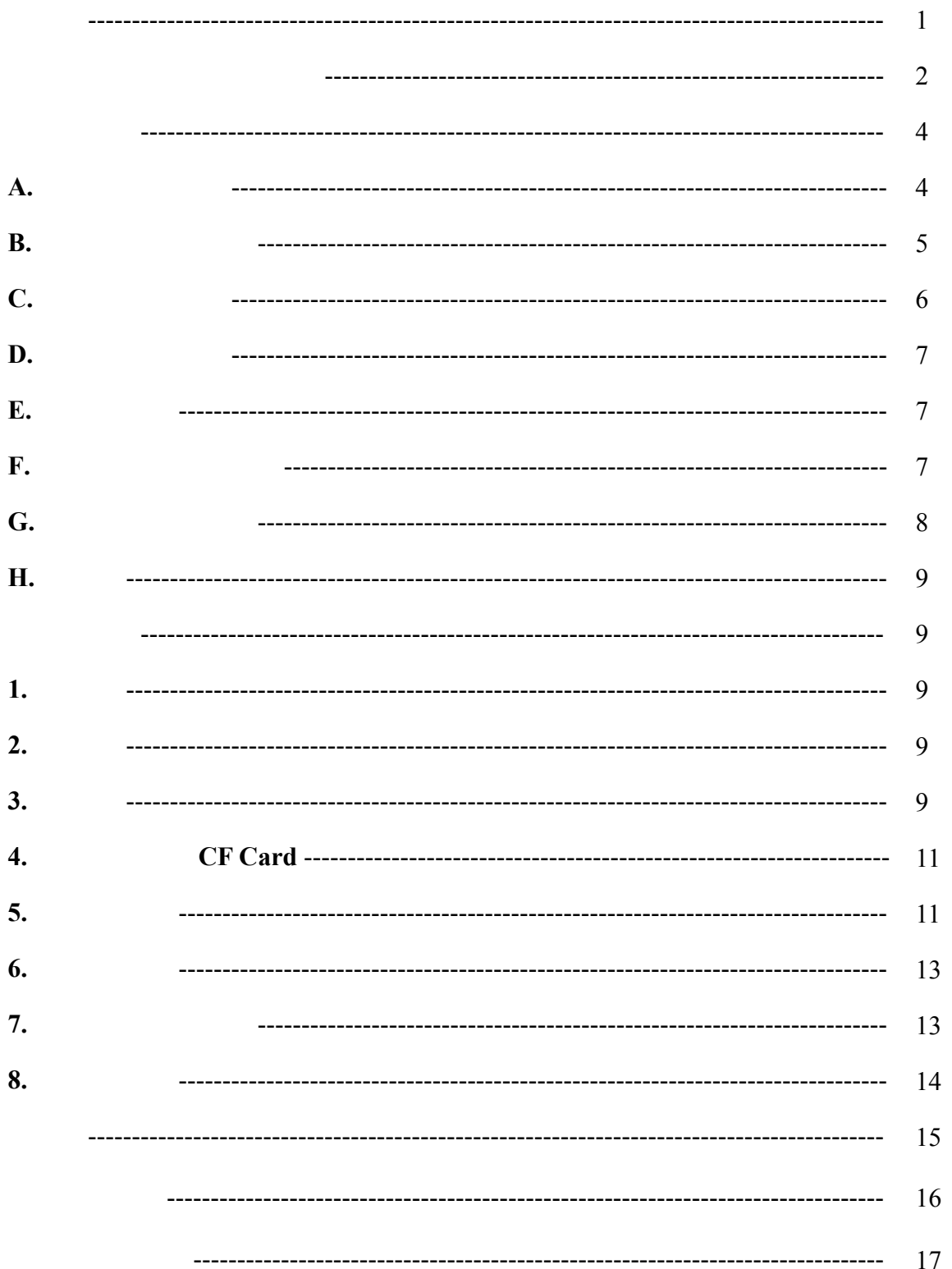

V1.03 2004/09/02

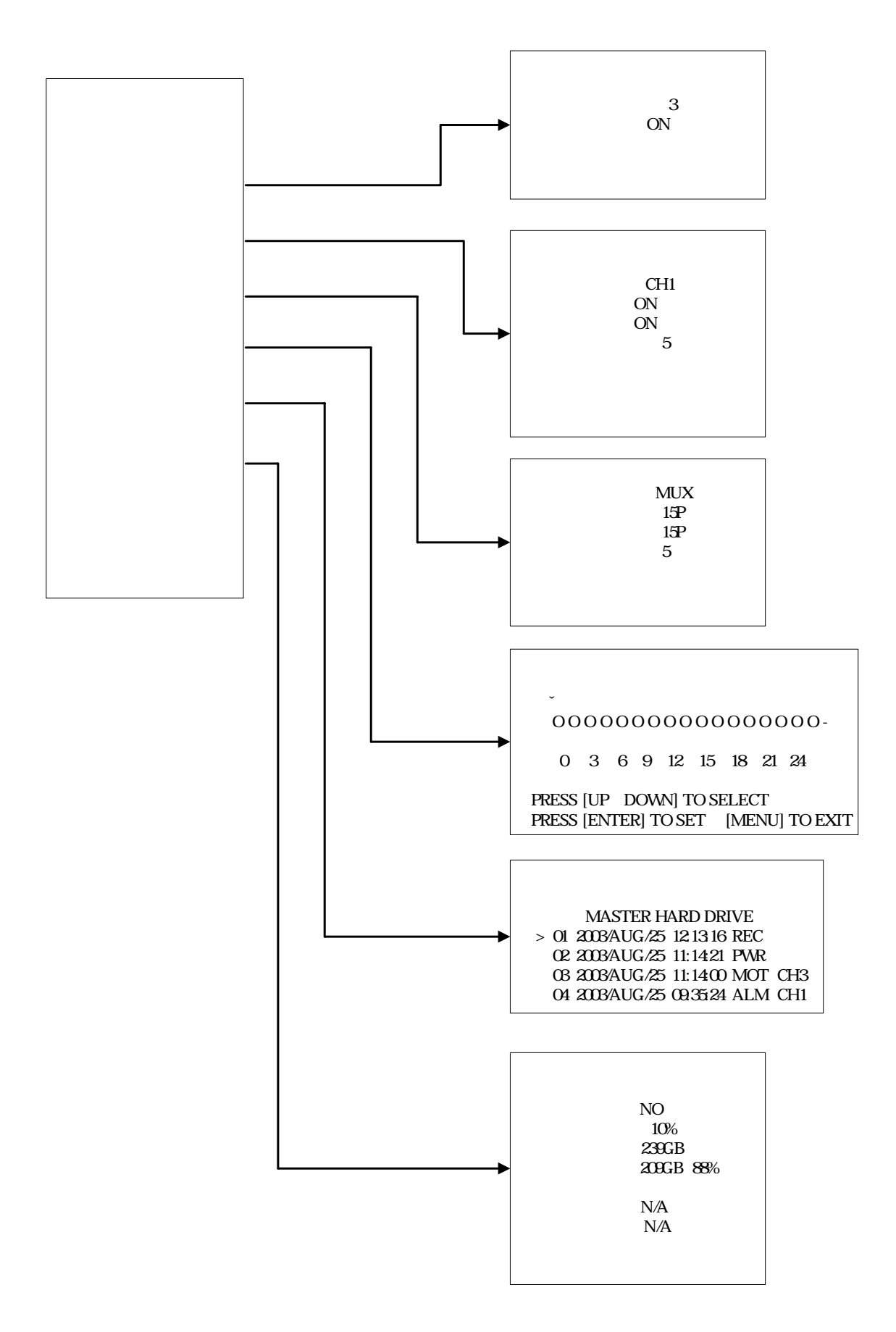

**MENU** 

### $(DVR)$

- $\bullet$
- $\bullet$  PC /  $(OS)$
- M-JPEG
- z 內建壓縮處理器 4 路影像輸入 並以即時影像 720×480(NTSC) 720×576 (PAL) (real time)  $640\times224(NTSC)$   $640\times272$  (PAL)  $4$
- 30/25 ( NTSC/PAL )
	- $\bullet$  4  $\bullet$ 2 40GB 250GB z 4 組外部警報(external alarm)輸入,當警報發生時所對應攝影機會顯示 **ALM** 字元。  $($  / / / / )  $\bullet$  / / /  $\bullet$
	- $\bullet$  $\times 6$   $\times 2 \times 4 \times 6)$
	- (field by field)
	- $\bullet$  $\bullet$
	- $\bullet$
	- $\bullet$
	- $\bullet$
	- $\bullet$
	- $\bullet$
	- Monitor out
	- $\bullet$
	- CF Card
	-

E-mail

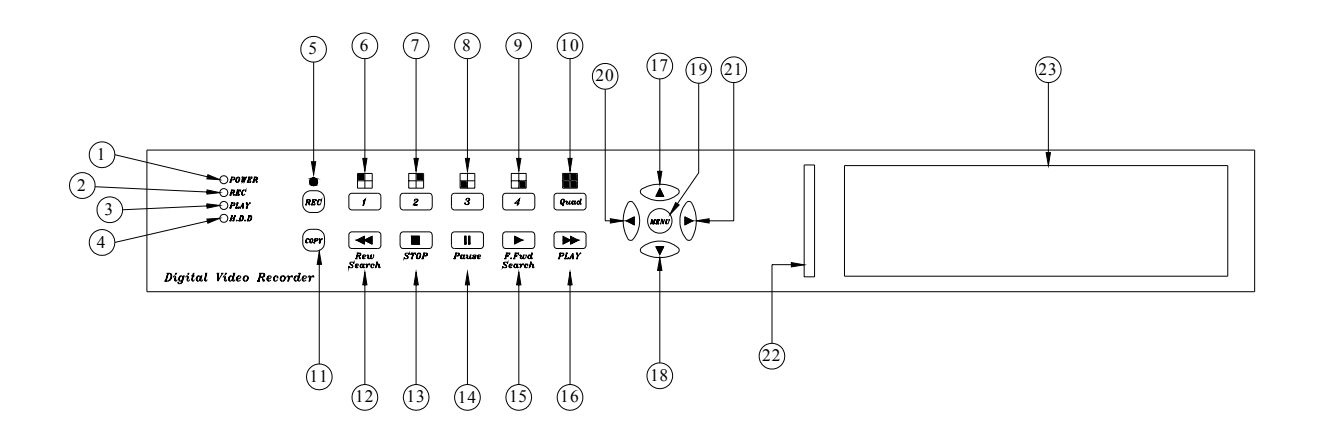

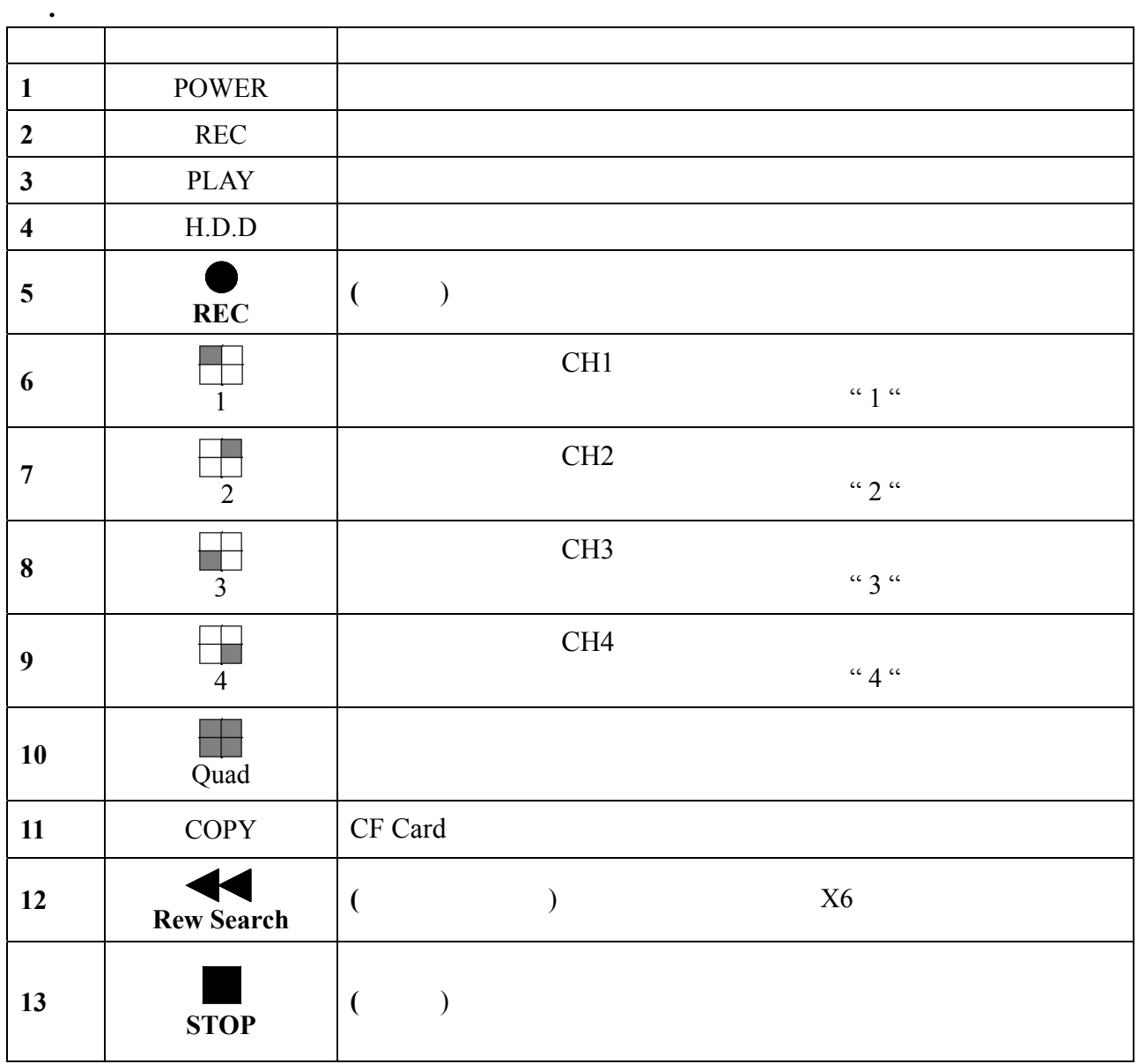

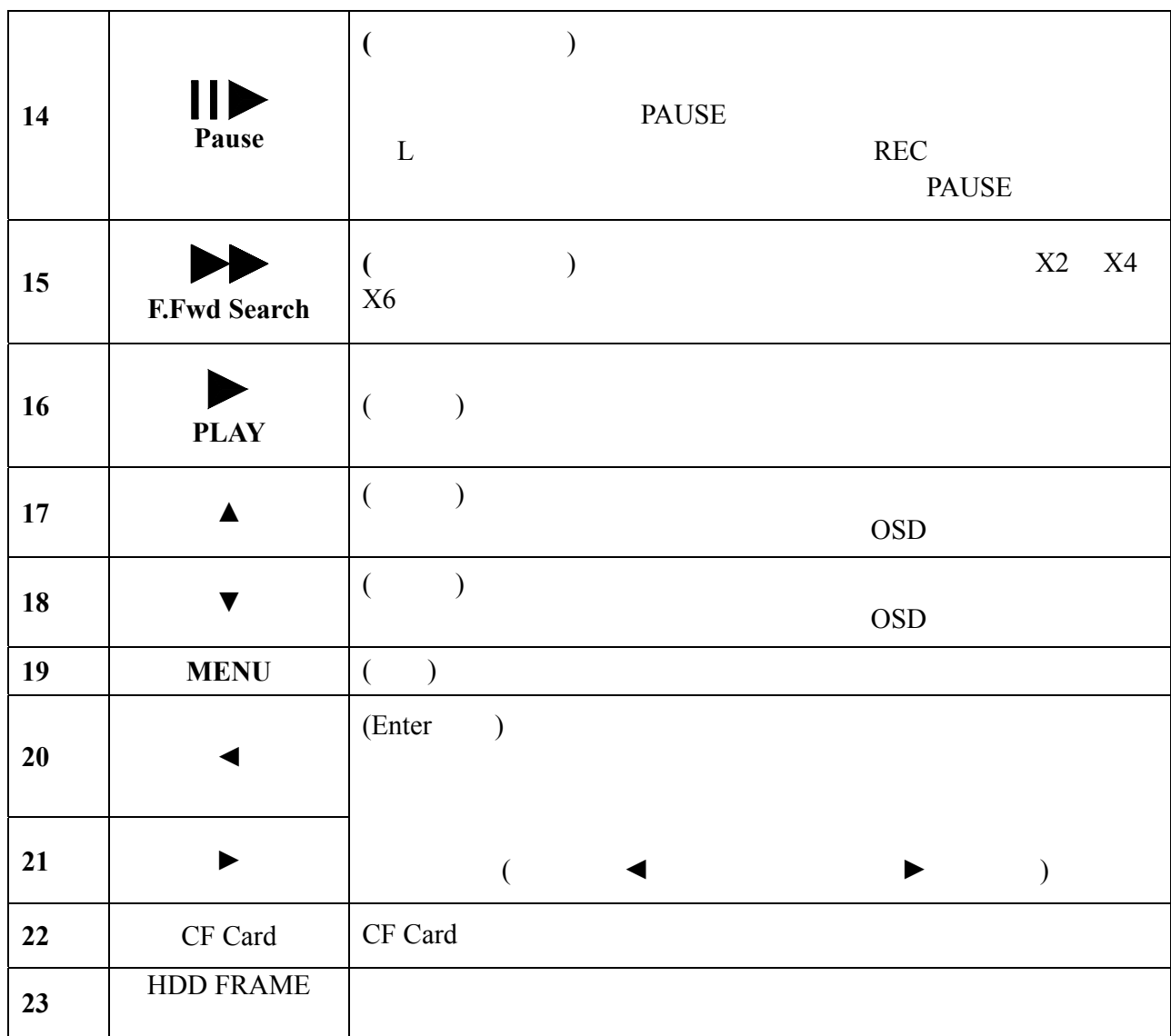

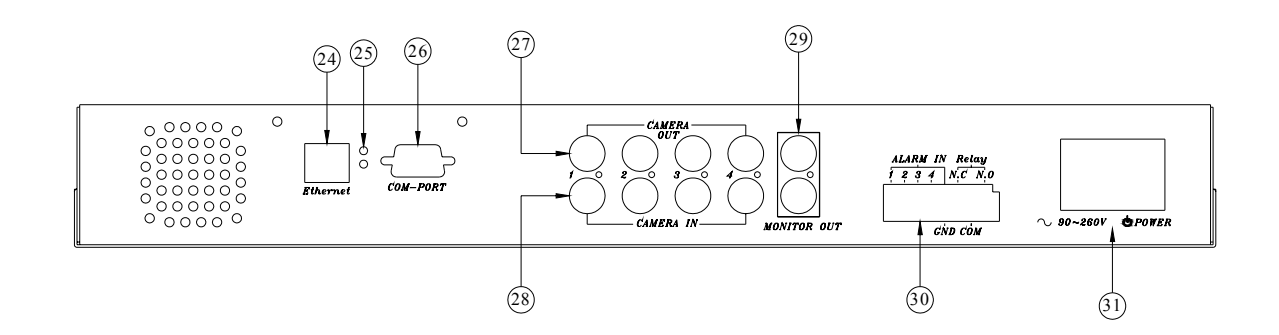

二**.** 後端面板說明

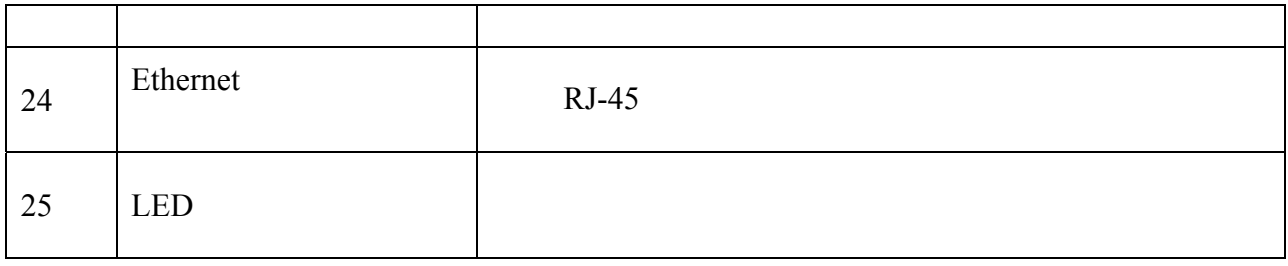

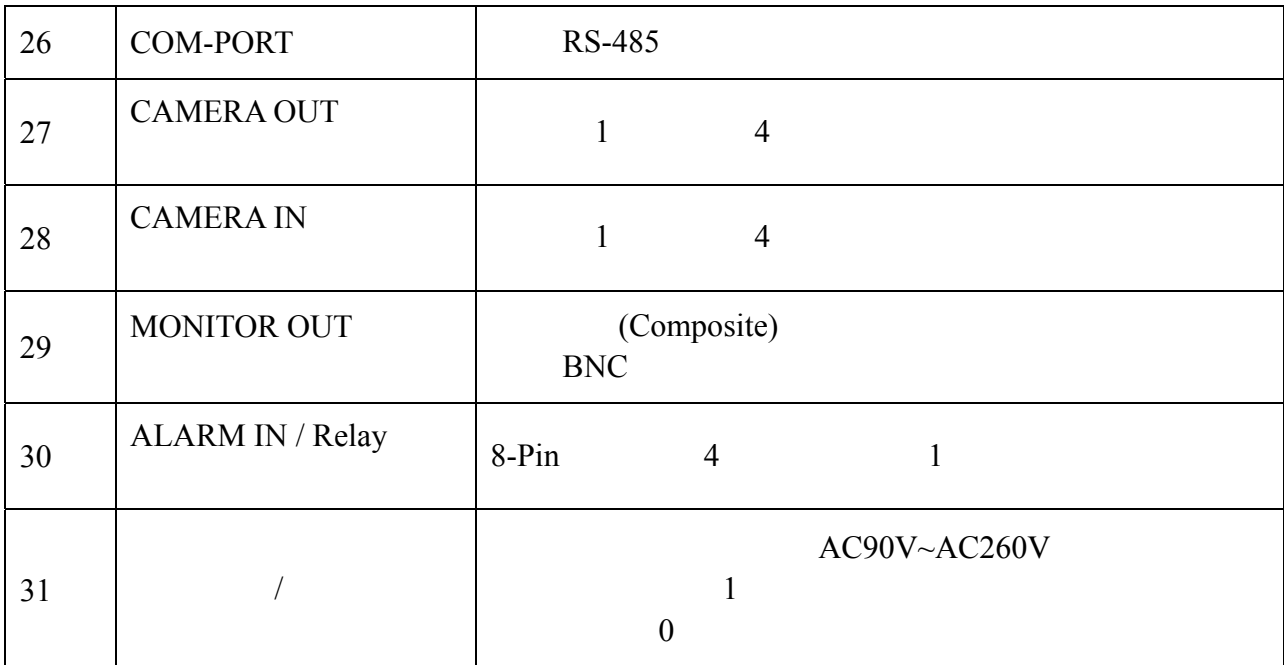

" **MENU** "

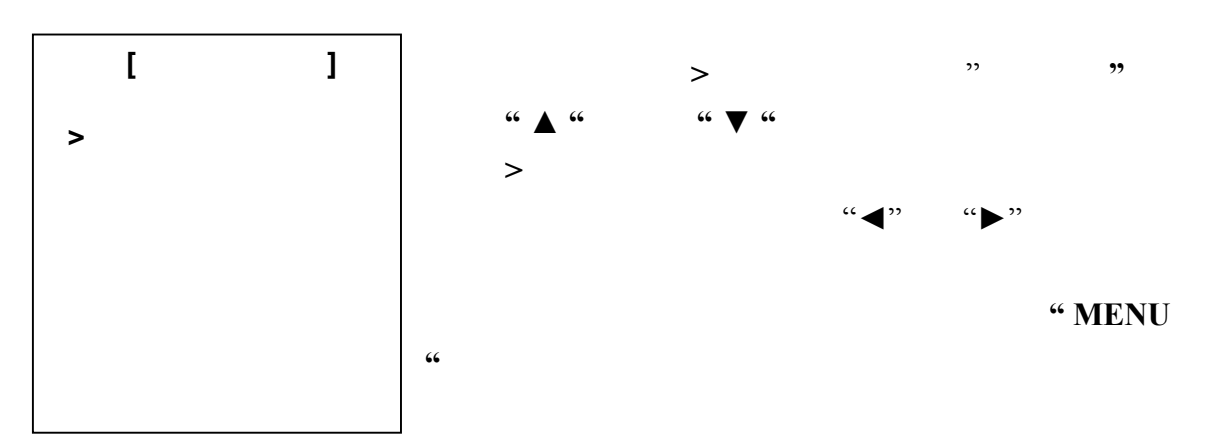

A. 系統設定說明:

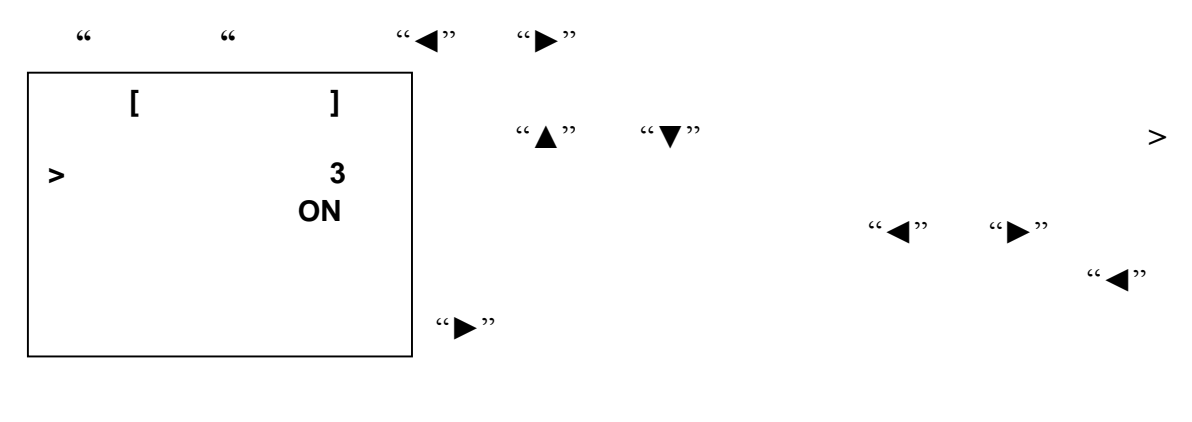

 $\omega$  1-30  $3$ 

4

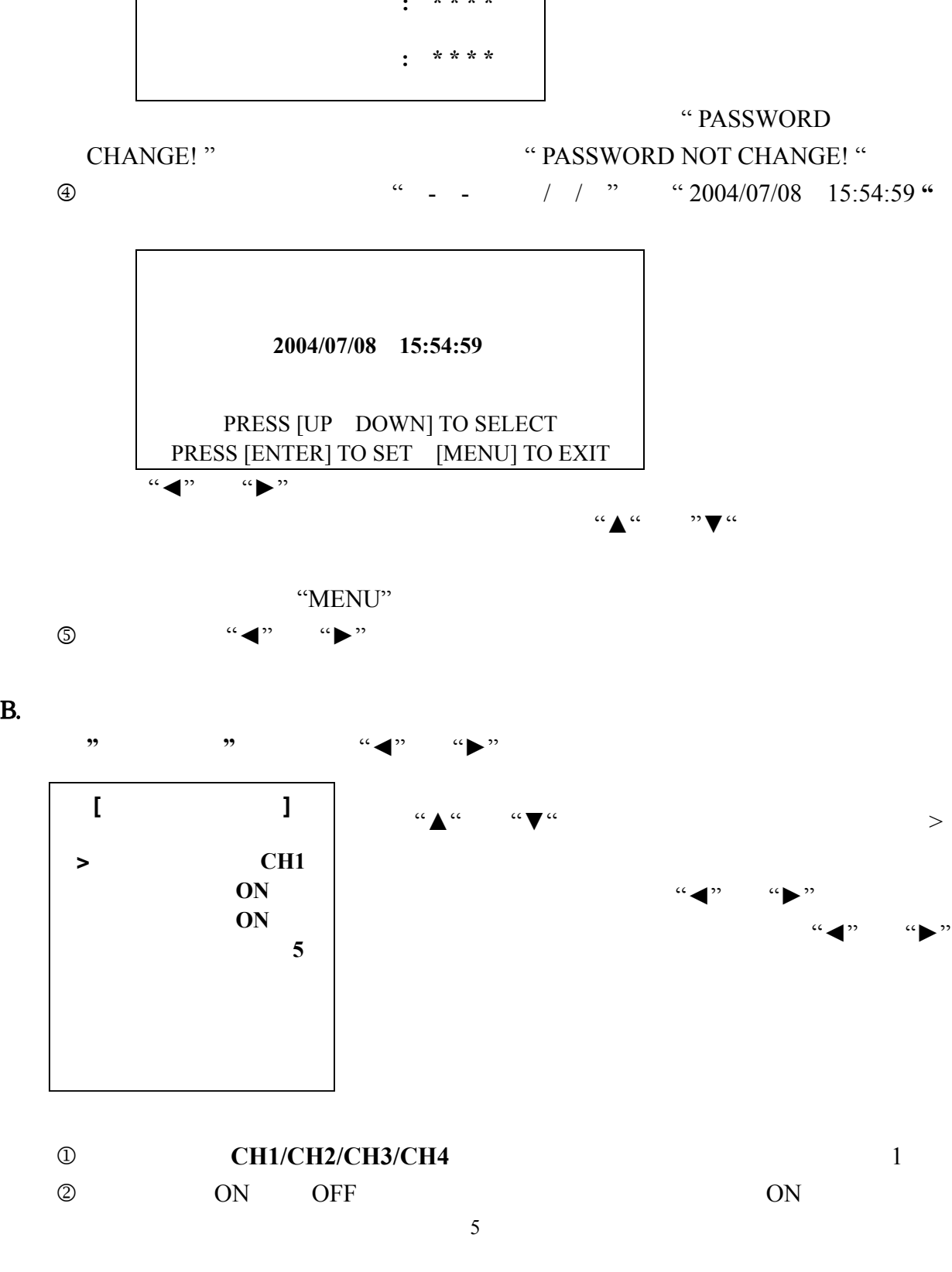

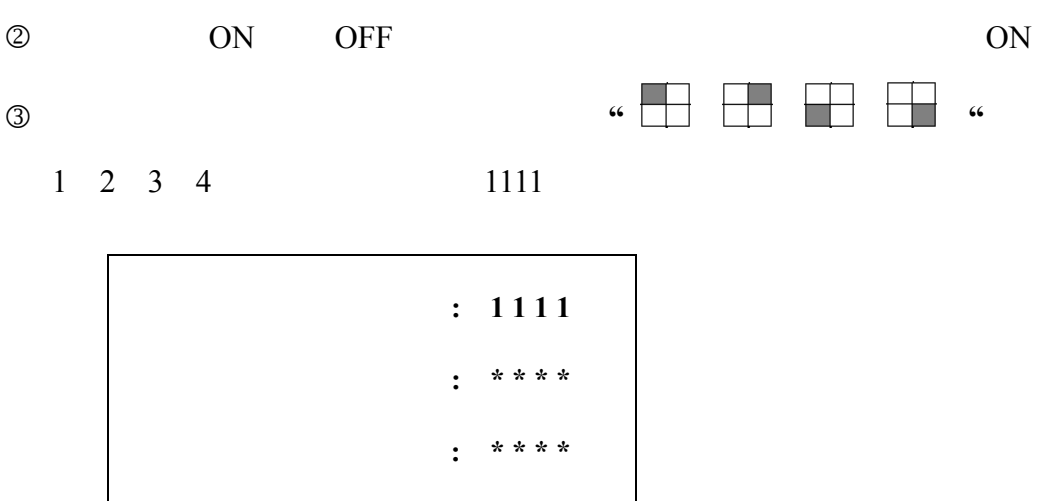

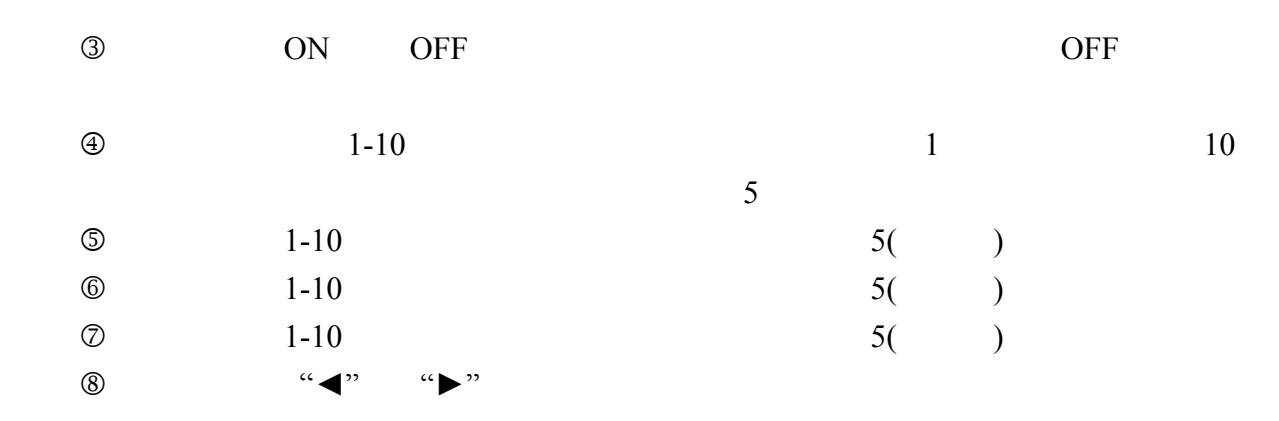

C. 錄影設定說明:

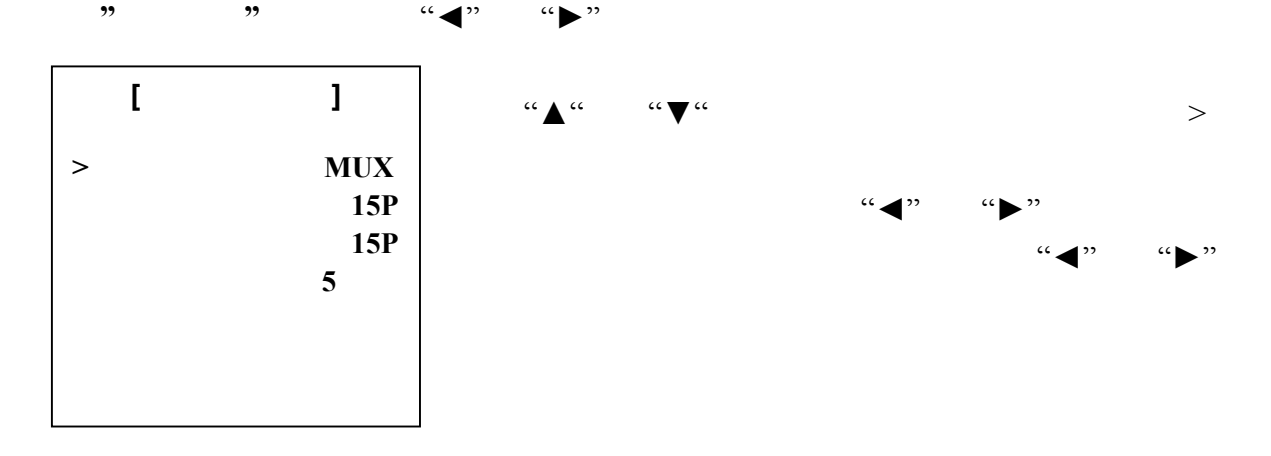

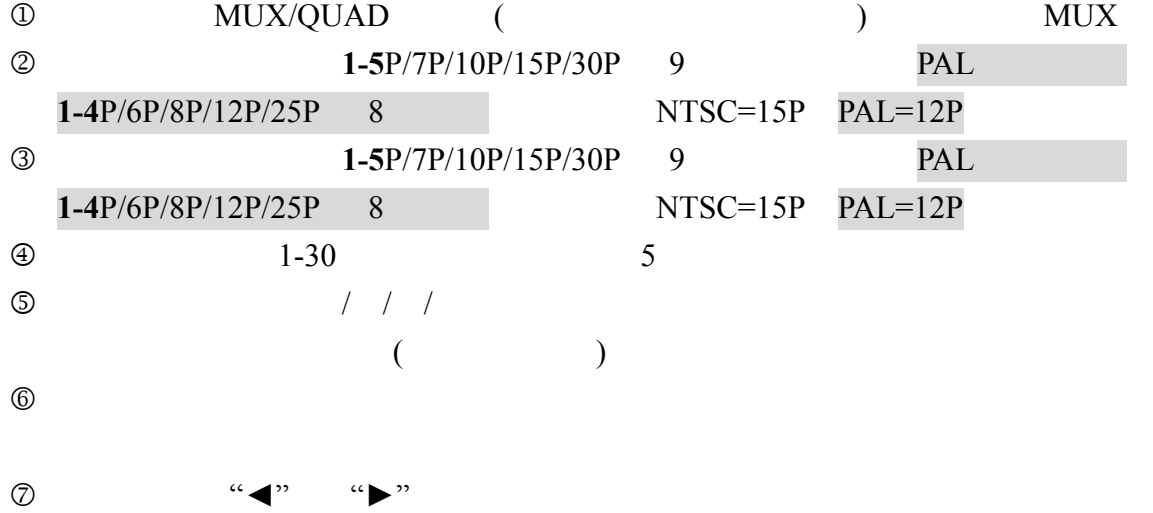

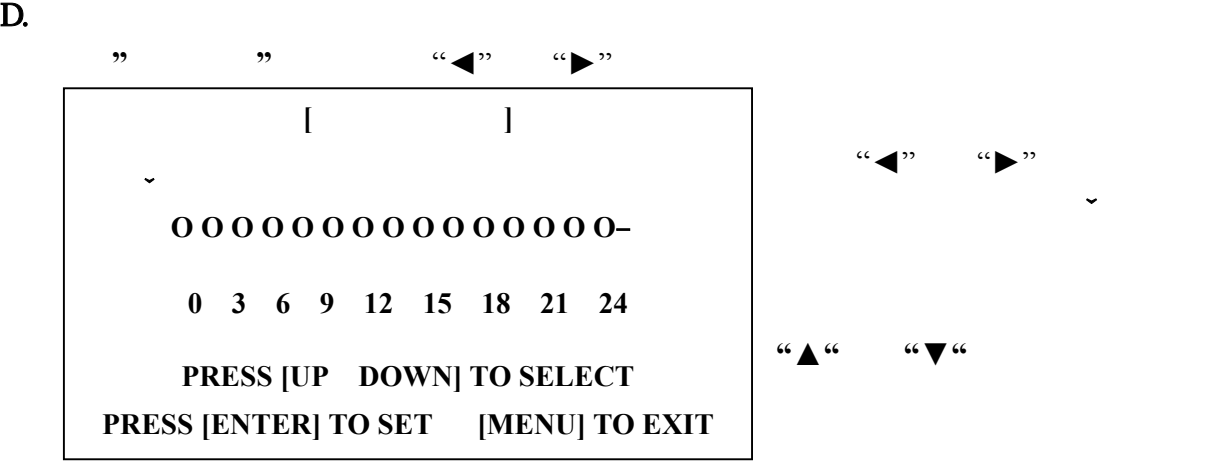

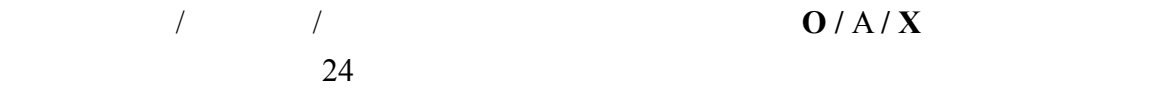

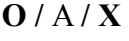

E. 事件管理 **:**  $\mathfrak{m}$  ,  $\mathfrak{m}$  ,  $\mathfrak{m}$  ,  $\mathfrak{m}$  ,  $\mathfrak{m}$  ,  $\mathfrak{m}$  ,  $\mathfrak{m}$ **[** 事件管理 **] MASTER HARD DRIVE > 01 2004/07/08 12:13:16 REC 02 2004/07/08 11:14:21 PWR 03 2004/07/08 10:03:04 MOT CH3 04 2004/07/06 09:35:24 ALM CH1 PRESS [UP**,**DOWN**,**ENTER] TO SELECT PRESS [PLAY] TO PLAY**,**[MENU] TO EXIT** 利用 **"▲" "▼"** 鍵來選擇需要 播放的事件記錄,指標 **>** 的位置會 **" ENTER "** ▶ PLAY 1 REC REC 2 PWR 3 ALM

4 MOT 移記錄 後面會再記錄是第幾門 此項目需在 **"**錄影設定**"** 內的 **"**位移 事件管理**"** 設定為開。

F.  $\blacksquare$ 

**"**硬碟管理設定**"** 項目按下 "◄" "►" 鍵,進入硬碟管理設定,如下所示。

7

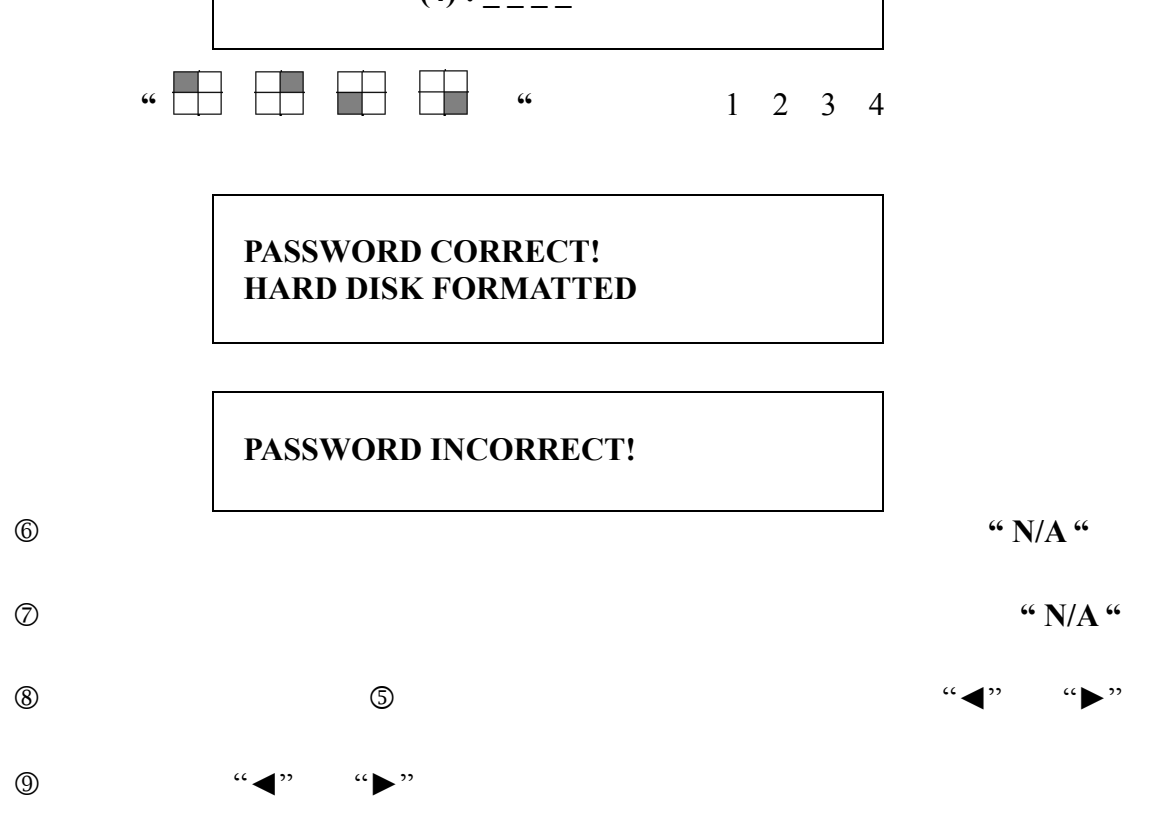

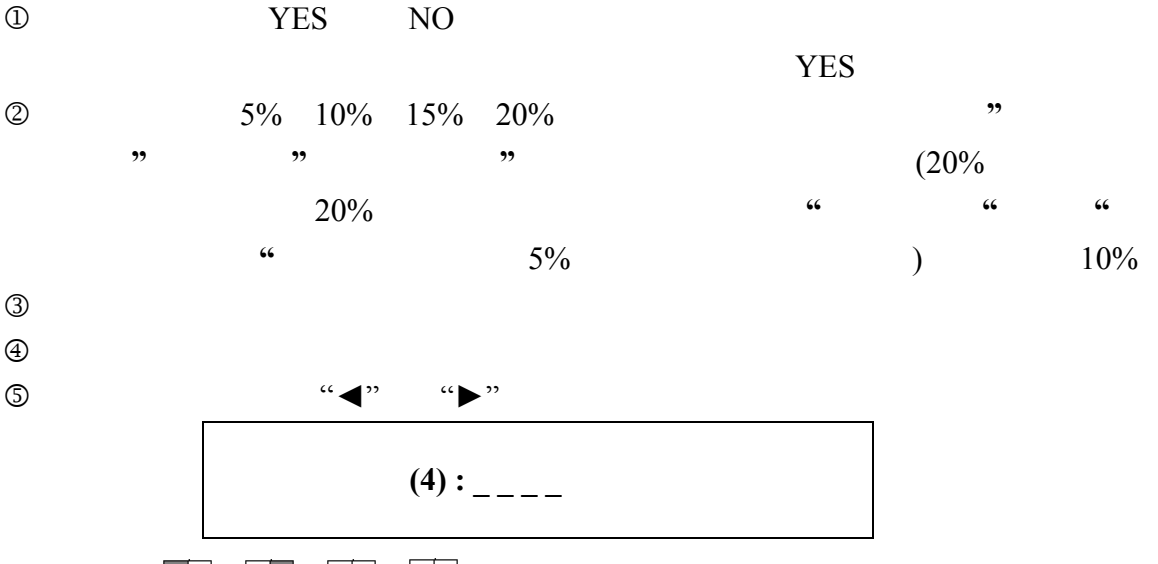

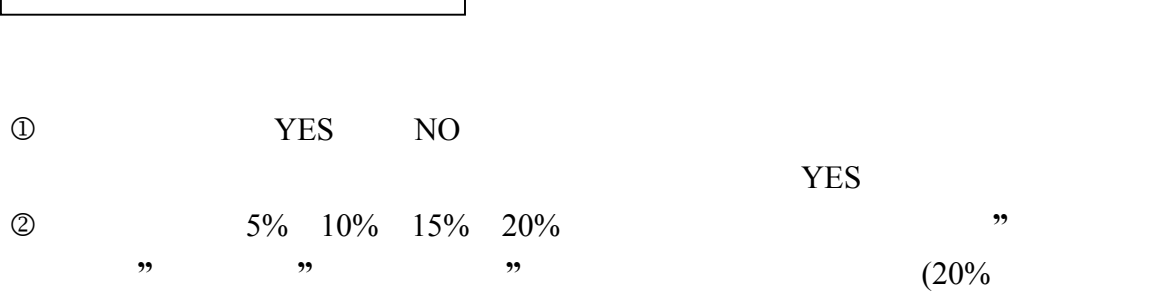

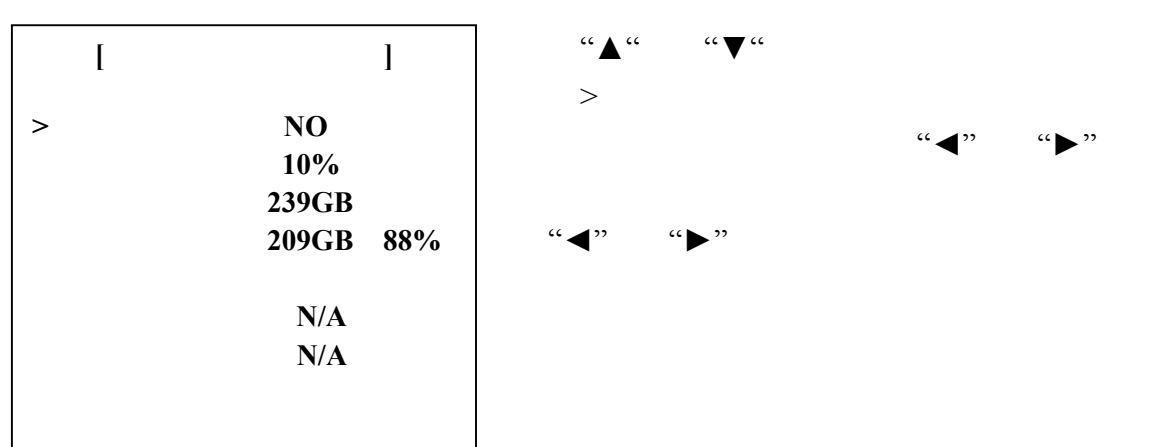

G.

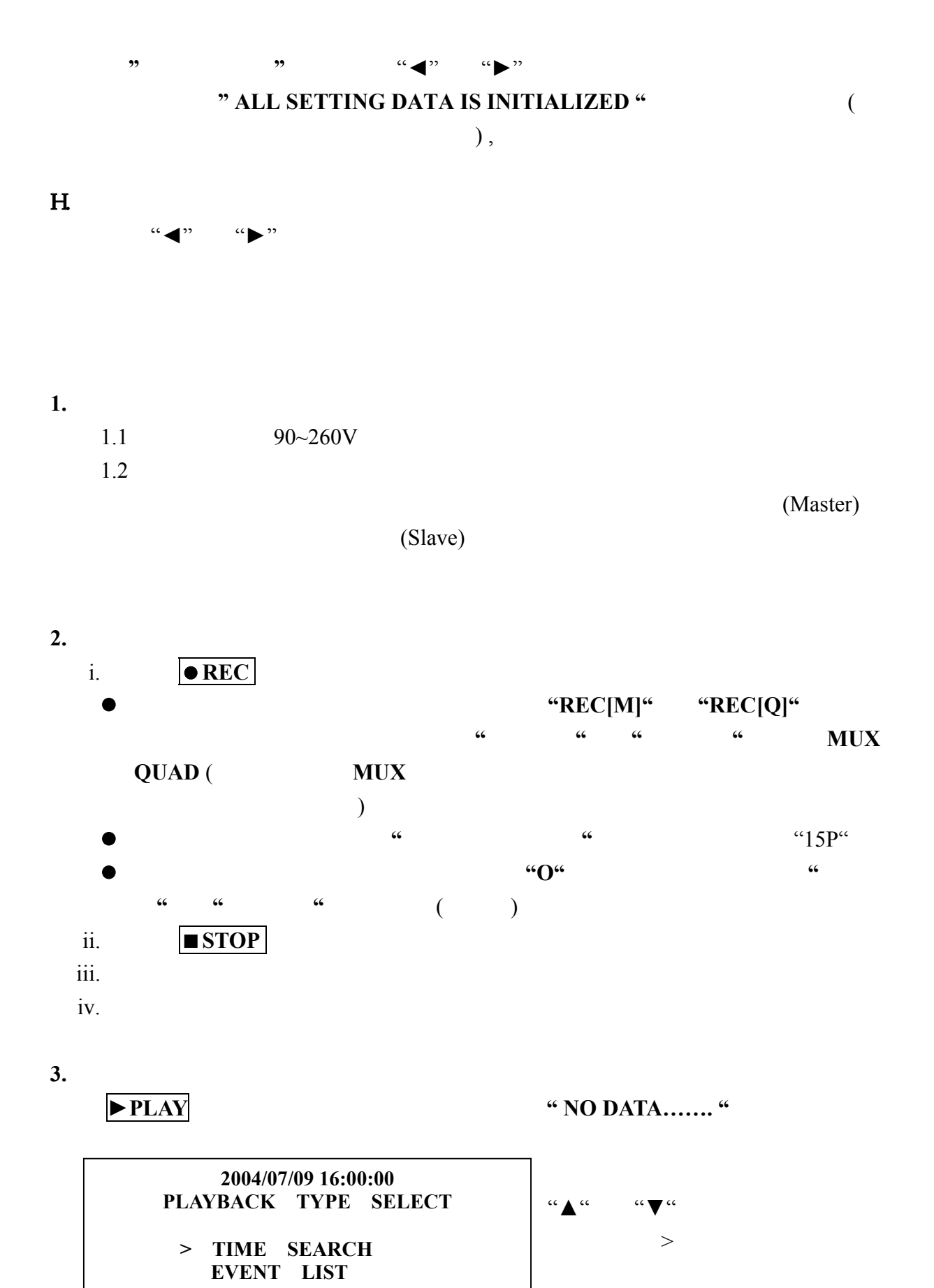

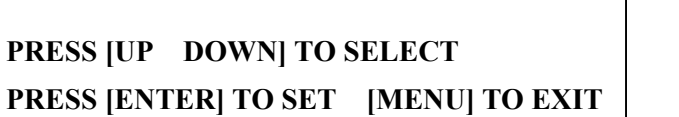

9

 $"$ 

 $\mathfrak{C}$   $\blacktriangleleft$  "

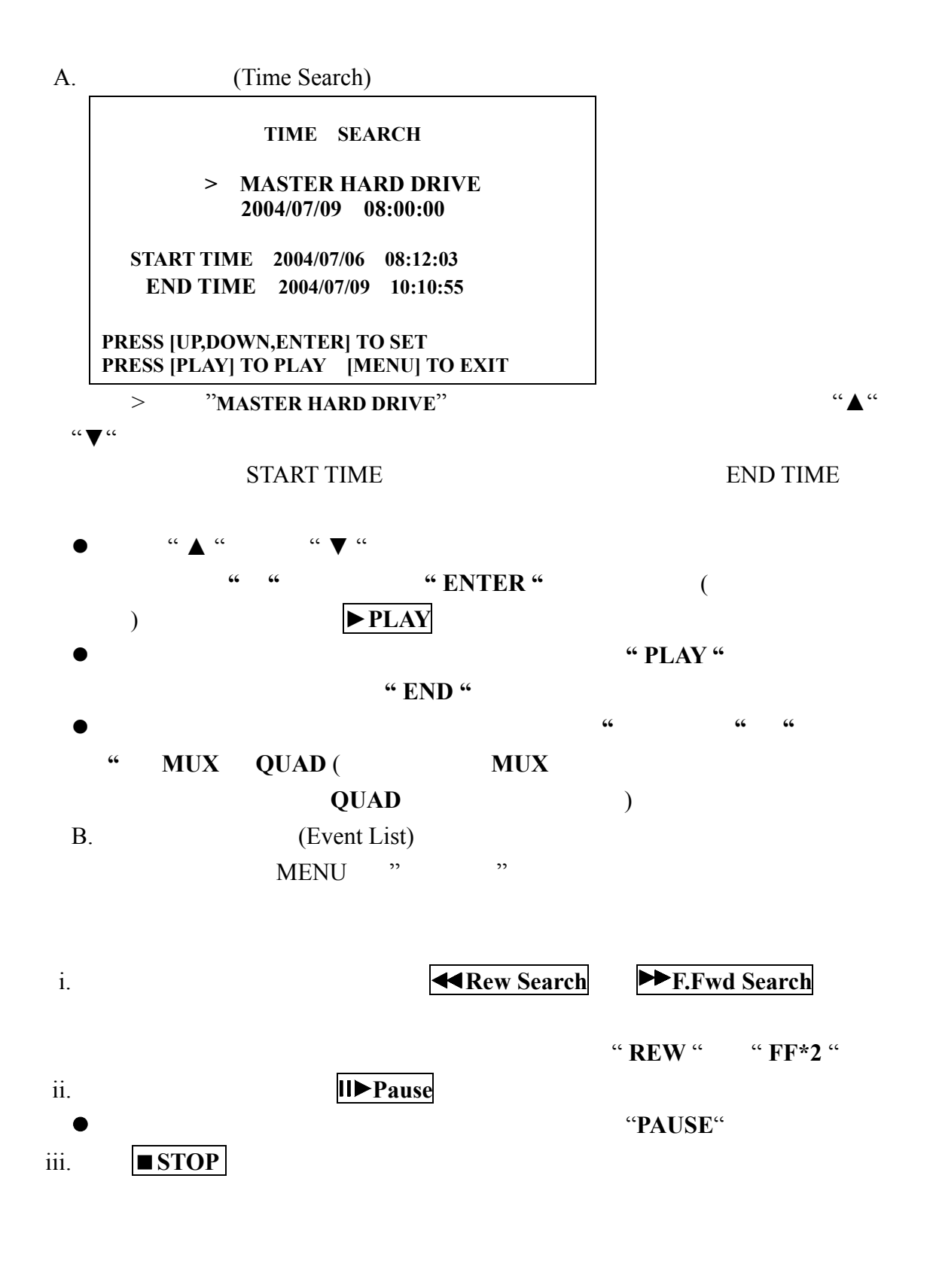

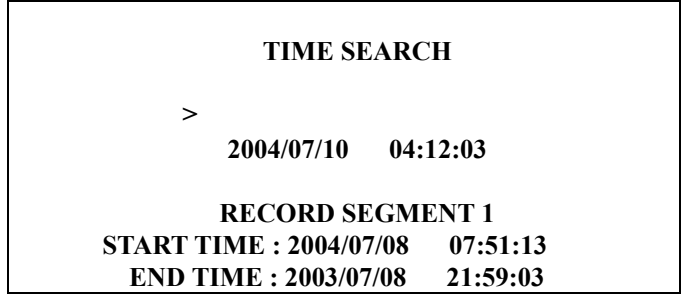

#### **RECORD SEGMENT 2**<br>**IME** : 2004/07/01 23:18:42 **START TIME :** 2004/07/01 23:18:42<br>**END TIME :** 2004/07/02 12:15:50 **END TIME : 2004/07/02**

### **PRESS[UP,DOWN,ENTER] TO SET PRESS[PLAY] TO PLAY,[MENU] TO EXIT**

RECORD SEGMENT 1 RECORD SEGMENT 2

### **4** 更換硬碟及 **CF Card**:

#### $40GB - 250GB$

### (Format)

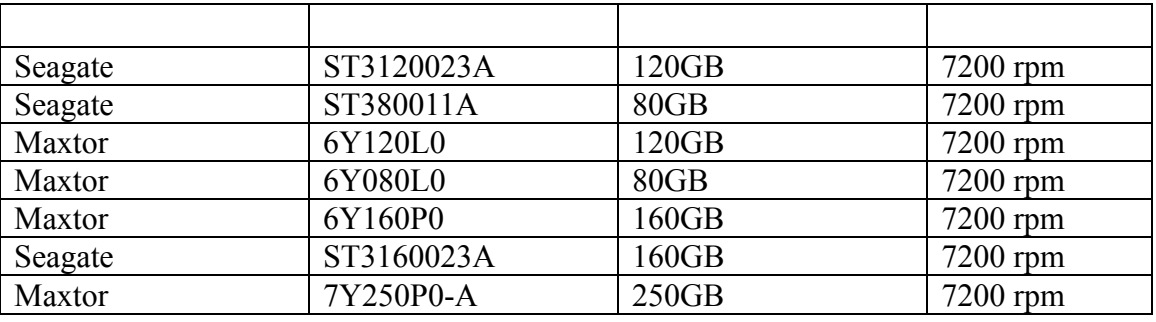

**Samsung** 

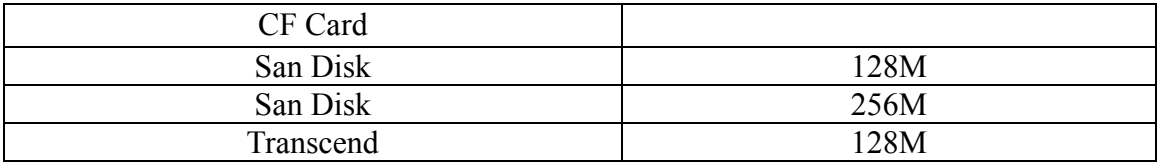

#### $5$

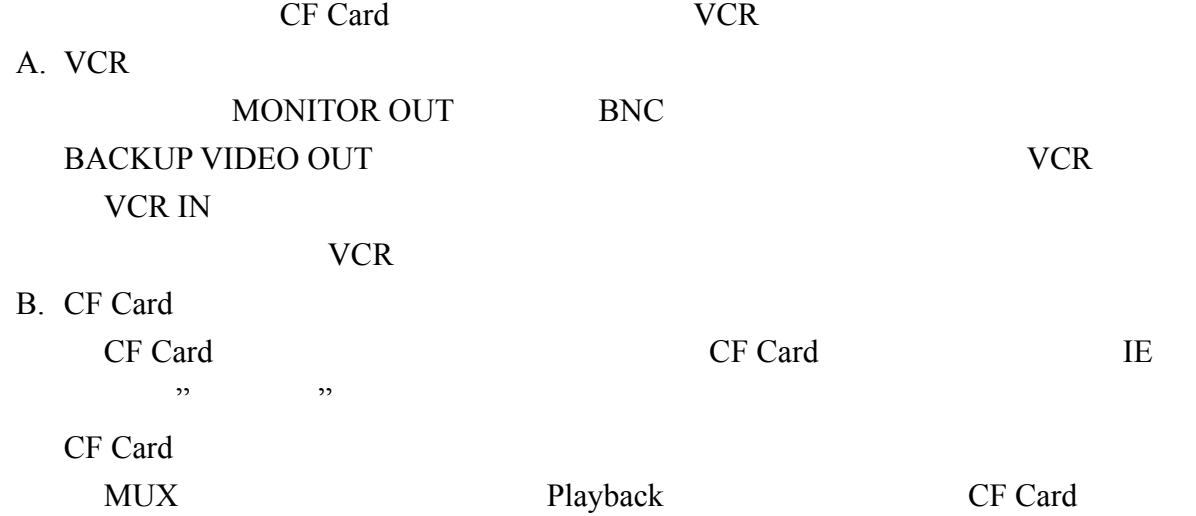

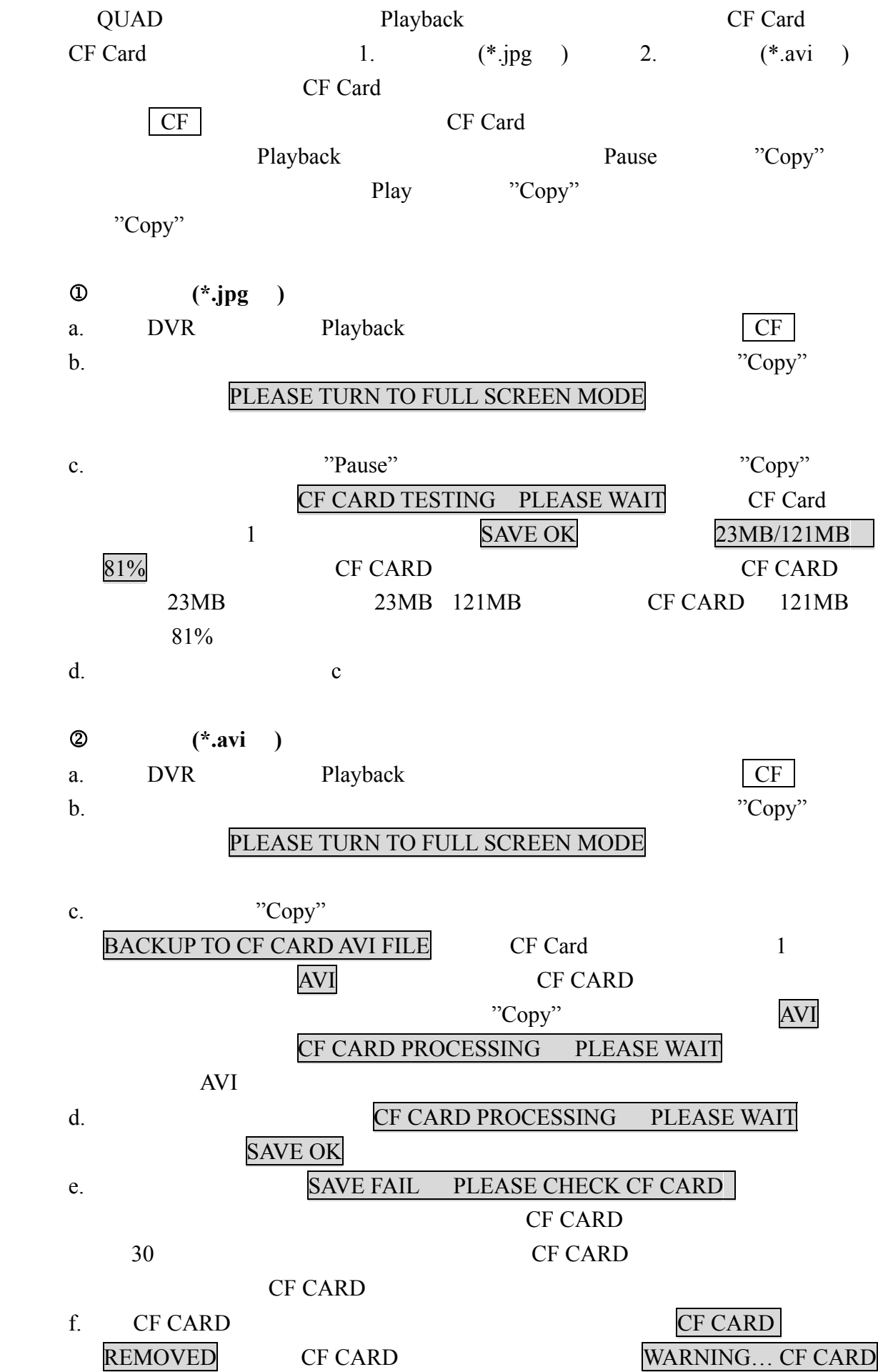

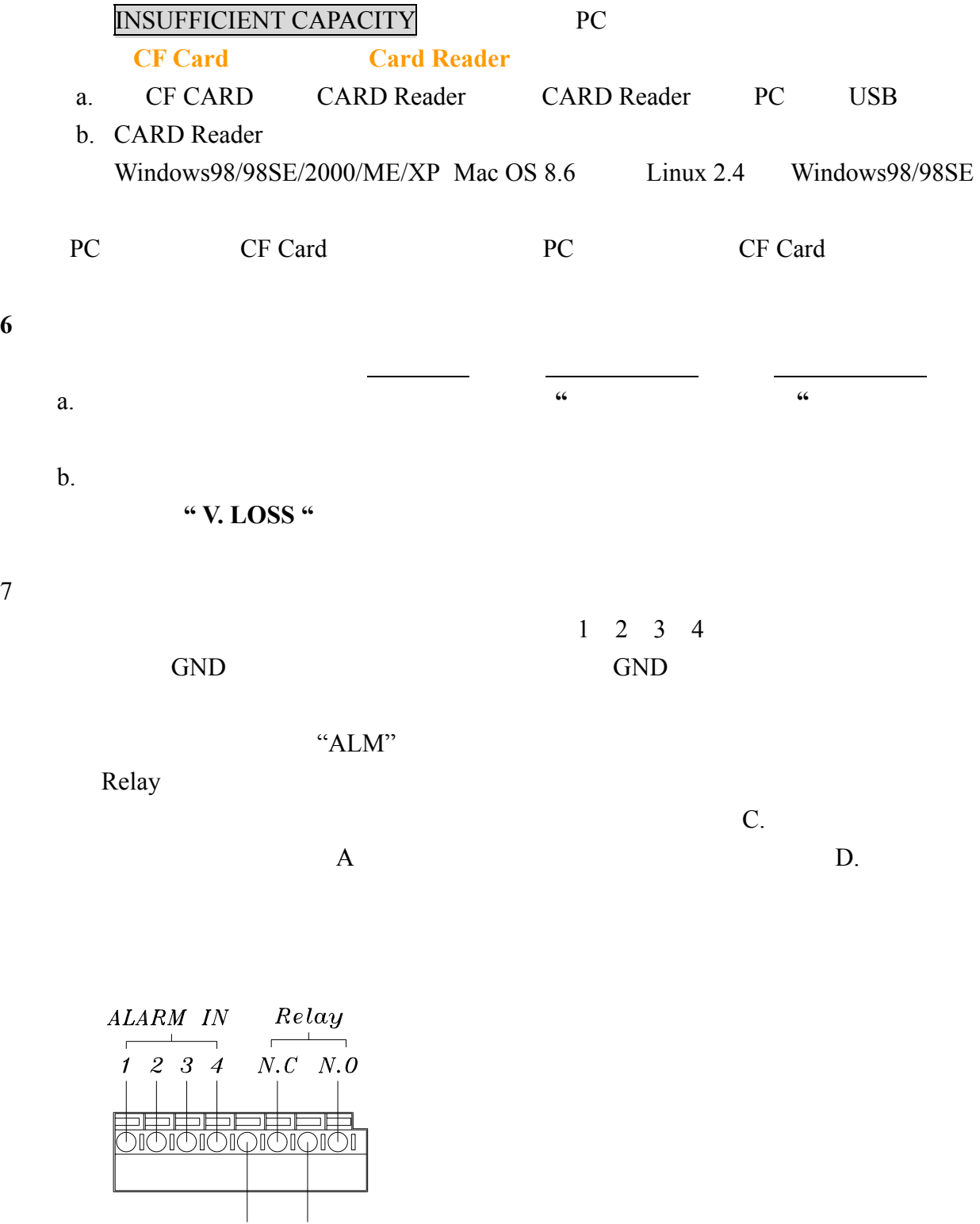

GND COM

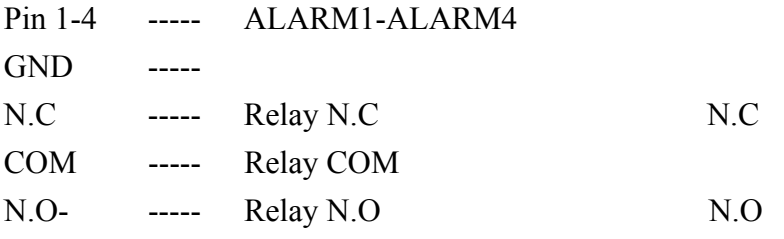

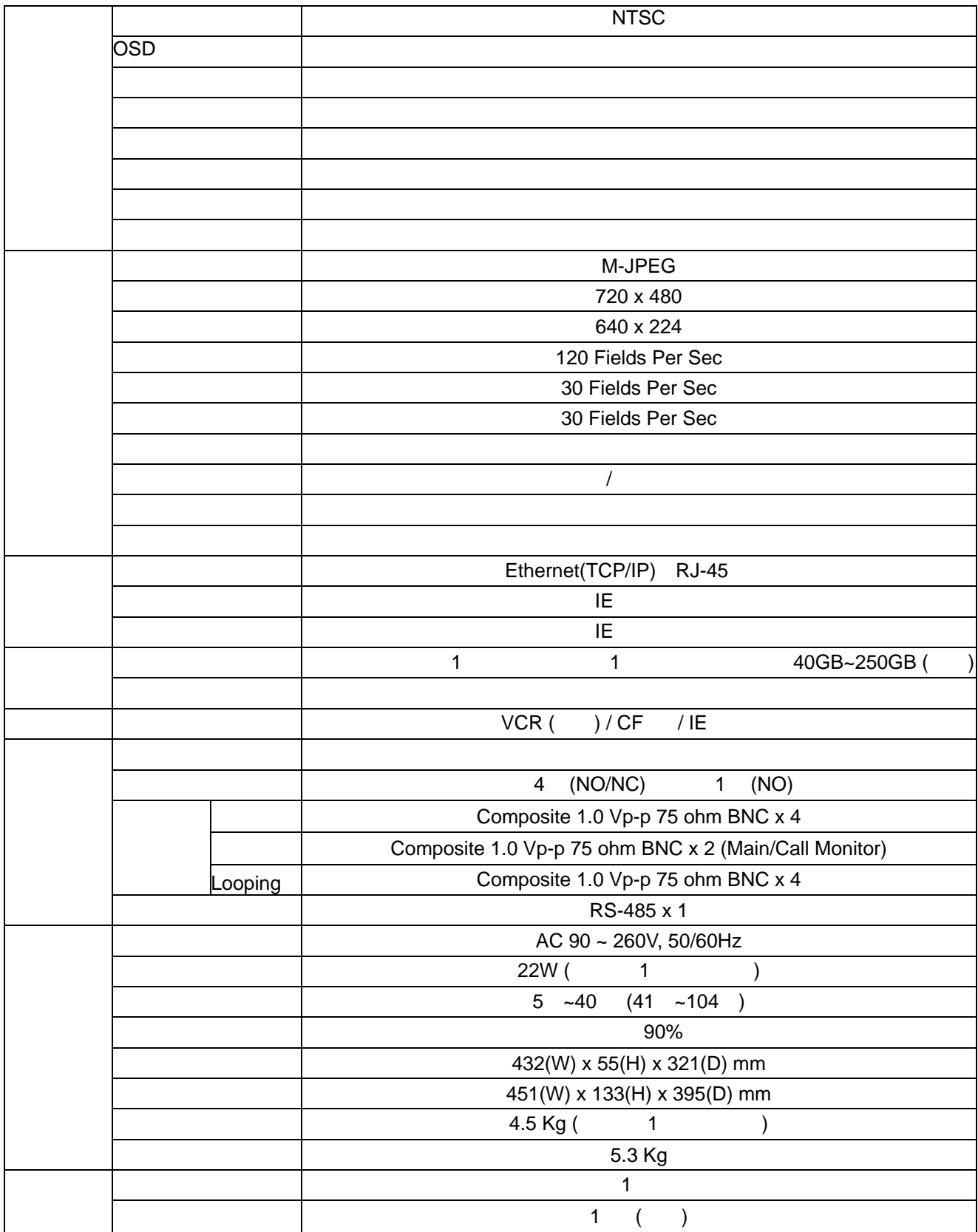

### Record Mode=MUX Record Mode=QUAD

### 在四分割模式的錄影時間比壓縮機模式短,PAL 系統比 NTSC 系統錄影時間短。

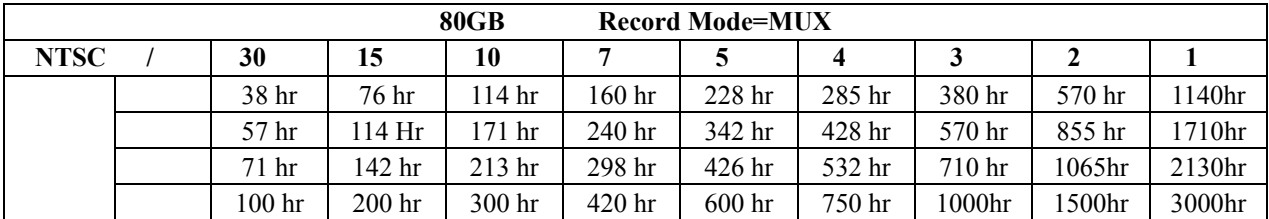

錄影時間的長短跟錄影的速度 錄影的品質有關,以下表格所提供的錄影時間供參考。

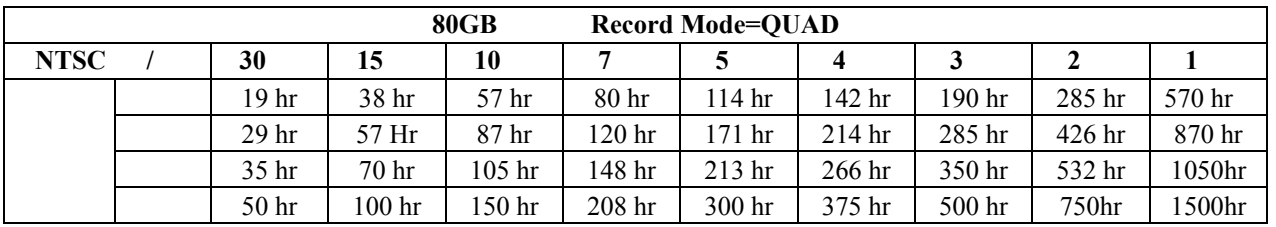

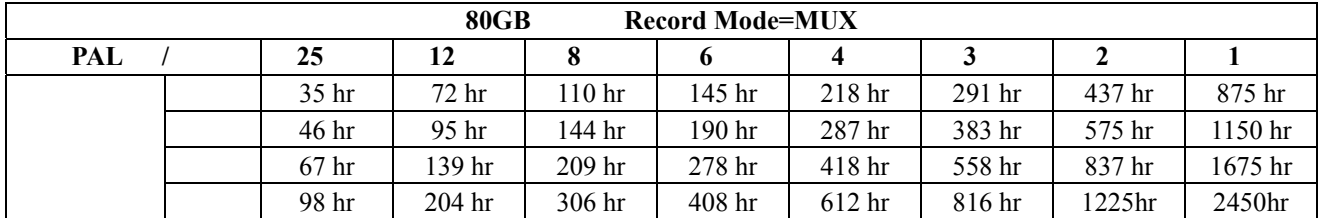

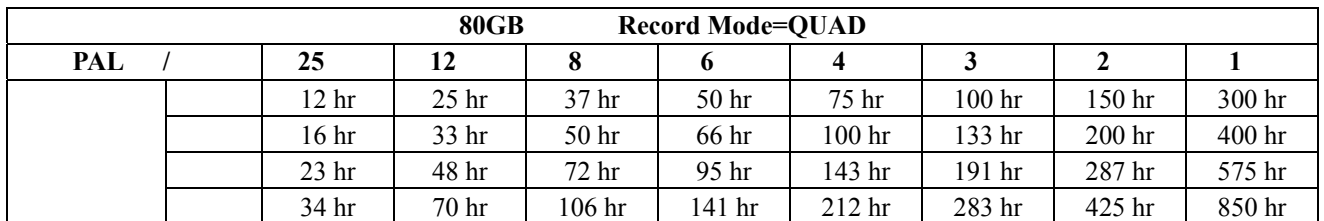

CF Card

128M

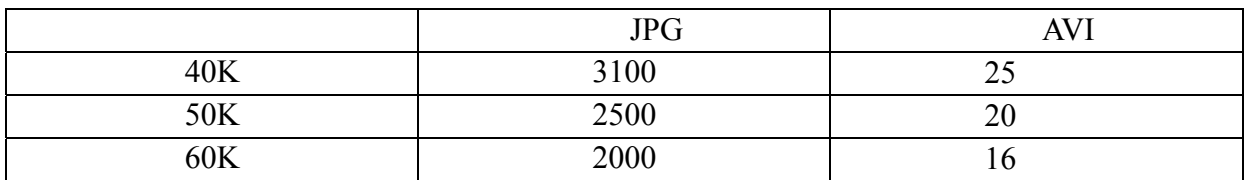

## 1. (Master) (Jumper) (Master)  $2.$  (Slave)

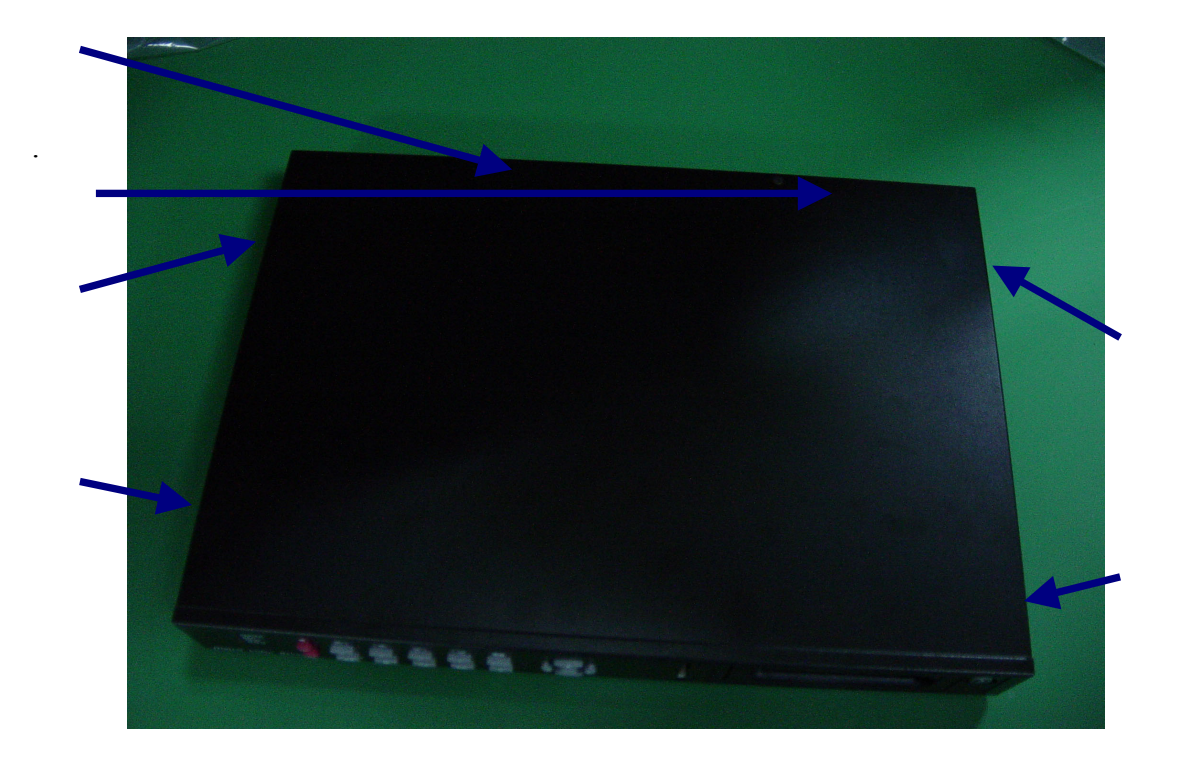

 $3.$ 

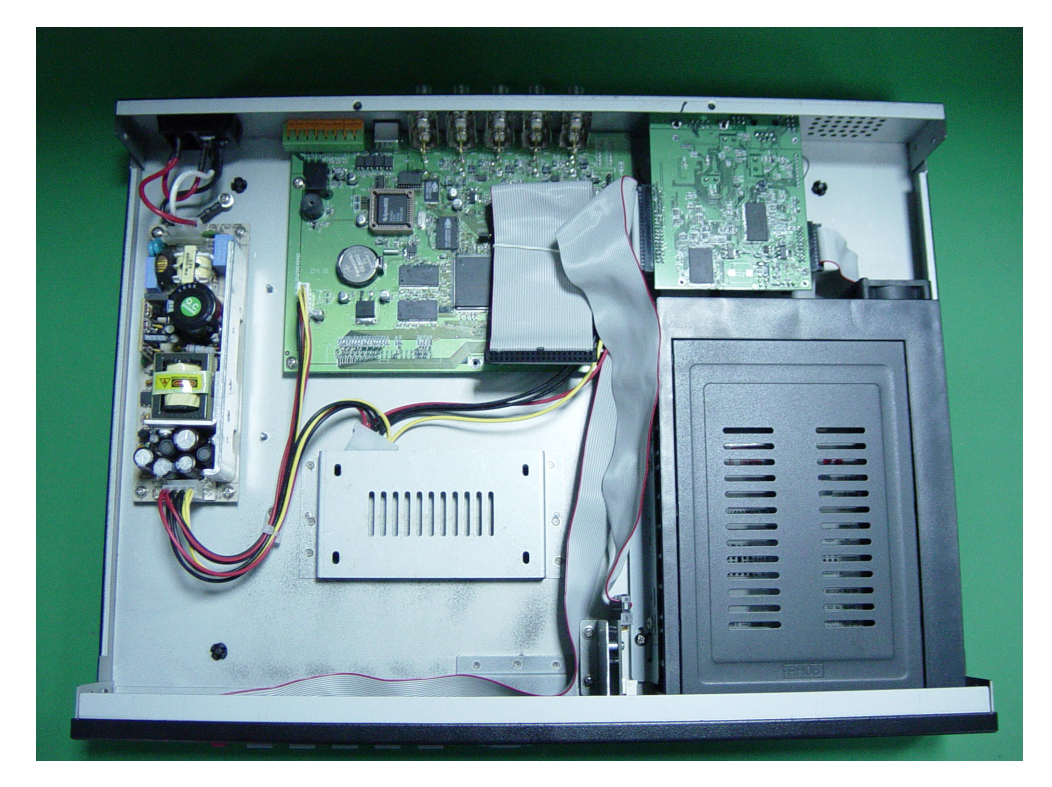

4. (Slave), example, since  $\mathbf{Q}$ 

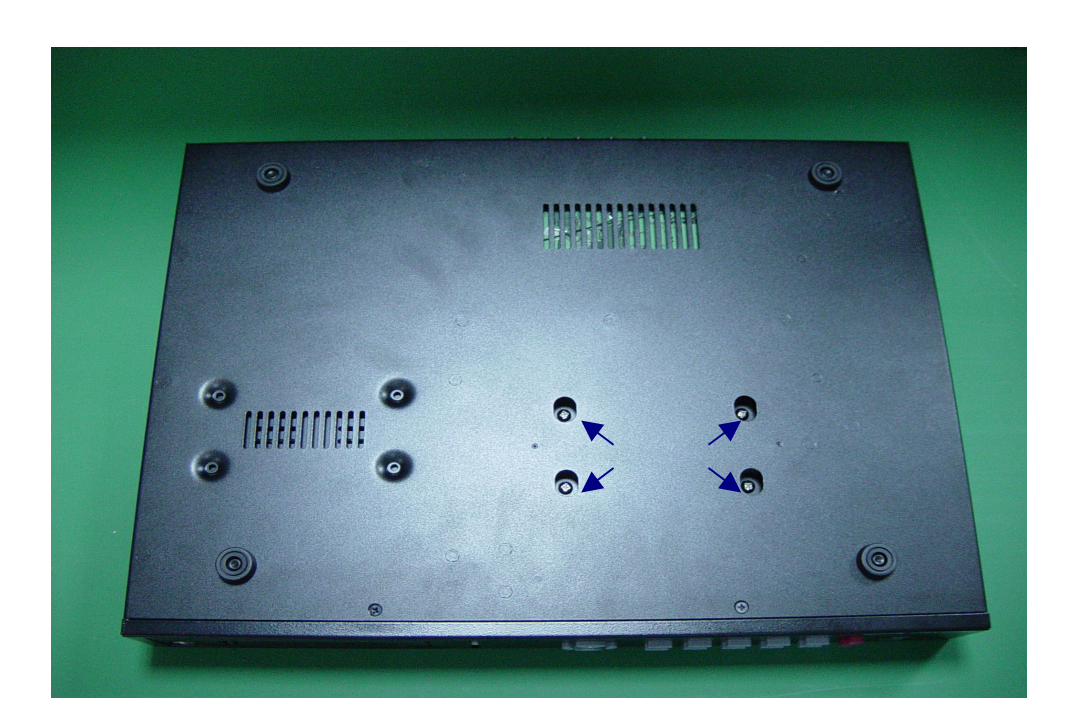

### $5.$  (Slave) (Master/Slave)

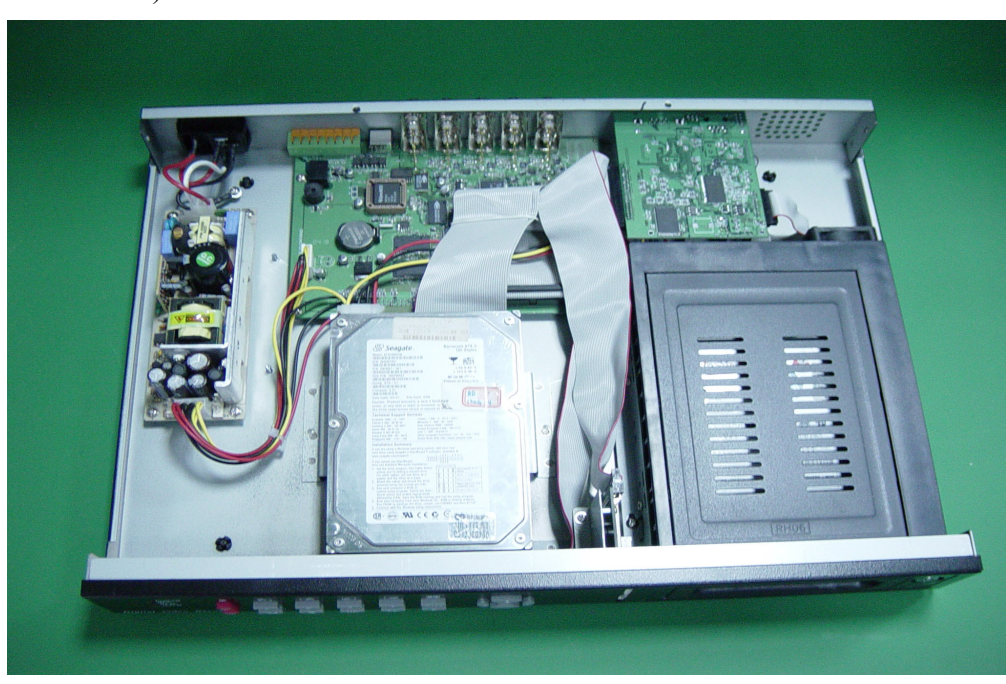

(Master/Slave)

. 安裝硬碟時請務必關掉電源。

. 硬碟的排線和電源線請務必接緊。

(Master)  $(Slave)$ 

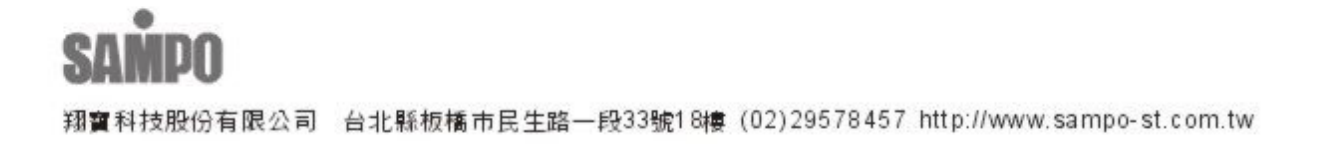